## **Пояснительная записка**

Цель занятия: Изучение программного блока «Независимое управление» Задачи:

- Знакомство с модулем «Независимое управление».
- Развитие умений работы с модулем «Независимое управление».
- Изучение способов преобразования величин из одной системы счисления в другую.
- Развитие умения распределения обязанностей для ускорения решения задачи.

Ожидаемый результат:

- Получение знаний об использовании модуля «Независимое управление».
- Развитие умений использования модуля «Независимое управление» на практике.
- Развитие умений преобразования величин, используемых роботом, в величины, используемые человеком.

Возраст обучающихся: с 4 по 9 класс.

Длительность занятия: 2\*45 минут + перерыв 15 минут.

# **Материально-техническое обеспечение**

Помещение: площадь не менее 10 кв. метров, обязательно наличие вентиляции, естественного и искусственного источников освещения.

Технические средства: Набор LEGO Mindstorms EV3 Education (Базовый) (1 набор на двух обучающихся); персональный компьютер (1 компьютер на каждый набор LEGO).

#### **План занятия**

1. *Вводная часть:* Приветствие учащихся педагогом. Знакомство с целью занятия.

2. *Основная часть:* Знакомство с возможностями программного модуля «Независимое управление». Изучение способов применения модуля «Независимое управление». Выполнение задания «Вывоз мусора». Изучение способа преобразования величин из одной системы счисления в другую.

3. *Заключительная часть:* Подведение итогов занятия.

## **Сценарий занятия**

#### *Подготовительная часть:*

Педагог заранее перед занятием собирает из Базового набора модель Робот Учитель.

## *Вводная часть:*

Здравствуйте, меня зовут Черствов Артем Владимирович. Я руководитель кружка «Компьютер +».

Цель нашего сегодняшнего занятия изучить программный блок «Независимое управление».

# *Основная часть:*

Ранее мы с вами изучили блоки «Большой мотор», который позволяет управлять одним конкретным большим мотором. Мы выяснили, что для движения робота этот блок использовать не удобно, поскольку в один момент времени можно запустить только один мотор, соответственно робот с двумя моторами ехать ровно вперед ехать не может.

Затем мы изучили блок «Рулевое управление», который позволяет управлять двумя моторами одновременно, с его помощью легко заставить робота ехать вперед и назад, а вот выполнение поворотов происходит не совсем удобным способом.

Сегодня мы познакомимся с модулем «Независимое управление». Он также предназначен для управления двумя большими моторами одновременно.

Рассмотрим все на практике.

Запустите программу. Включите робота и подключите его к компьютеру.

*Обучающиеся выполняют поставленную задачу.*

Создаем новую вкладку и размещаем на ней с синей вкладки блок «Завершение программы», присоединяем его к уже имеющемуся блоку «Начало программы».

*Обучающиеся выполняют поставленную задачу.*

Теперь разместим между ними блок «Независимое управление», находящийся на зеленой вкладке.

*Обучающиеся выполняют поставленную задачу.*

Нажмите на кнопку под значком большого мотора на блоке «Независимое управление» и перечислите, что можно сделать с моторами.

*Обучающиеся нажимают на кнопку и перечисляют функции «Выключить», «Включить», «Включить на количество секунд», «Включить на количество градусов», «Включить на количество оборотов».*

Обратите внимание, что функции те же самые, что и в модулях «Большой мотор» и «Рулевое управление». Давайте для начала выберем функцию «Включить на количество оборотов».

*Обучающиеся выполняют поставленную задачу.*

Теперь рассмотрим свойства, которые можно настроить для этой функции. Первые два свойства задают мощность на моторы, первое свойство на один мотор, второе свойство – на другой. Ответьте, с какими моторами будет работать блок «Независимое управление».

*Обучающиеся отвечают. Если вопрос вызывает затруднения, педагог помогает ответить на вопрос.*

В правом верхнем углу блока «Независимое управление» буквами указаны порты, с которыми он работает.

Третье свойство позволяет задать количество оборотов, которое проедет робот. И последнее свойство задает способ остановки моторов. С ним мы познакомимся позднее.

Зададим мощность на обо мотора «30», количество оборотов «1».

*Обучающиеся выполняют поставленную задачу.*

Запустите программу.

*Обучающиеся выполняют поставленную задачу.*

Робот проехал прямо вперед ровно один оборот колеса.

Как вы думаете, как заставить робота проехать прямо назад?

*Обучающиеся отвечают. Если вопрос вызывает затруднения, педагог помогает ответить на вопрос.*

Зададим мощность на оба мотора «-30». Запустим программу.

*Обучающиеся запускают программу, робот едет назад.*

Вернем мощность в значение «30», а количество оборотов зададим «-1». Запустим программу.

*Обучающиеся запускают программу, робот едет назад.*

Как вы думаете, в какую сторону поедет робот, если задать

отрицательную мощность и отрицательное количество оборотов?

*Обучающиеся высказывают свои предположения.*

Зададим мощность на оба мотора «-30» и количество оборотов «-1». Запустим программу.

*Обучающиеся изменяют и запускают программу, робот едет вперед.*

Подведем итог. Чтобы робот ехал вперед, мощность и количество оборотов должны быть одного знака, т.е. оба положительные или отрицательные. Чтобы робот ехал назад одно из свойств должно быть отрицательным, а другое положительным.

«Независимое управление» позволяет также выполнять повороты. Зададим первую мощность «20», вторую – «80». Запустим программу.

*Обучающиеся запускают программу, робот едет в сторону.*

Робот повернул влево. Теперь зададим первую мощность «60», вторую – «80». Запускаем программу.

*Обучающиеся запускают программу, робот едет в сторону.*

Робот также поехал влево, но уже по более длинному радиусу, т.е. робот повернул меньше. Получается, чтобы робот выполнил более крутой поворот, разница мощностей должна быть больше, в первом случае разница между мощностями равнялась «60», а во втором случае только «20», поэтому робот повернул только немного. Попробуете повернуть робота в другую сторону.

*Обучающиеся выполняют поставленную задачу.*

А теперь попробуйте выполнить движение по дуге назад.

*Обучающиеся выполняют поставленную задачу. Если появляются затруднения при выполнении задачи, педагог помогает с ними справиться.*

Итак, мы научились двигаться вперед, назад и поворачивать по дуге. Осталось научиться разворачиваться на одном месте. Даю вам пять минут на решение задачи – как заставить робота развернуться или повернуться вокруг своей оси. Можете изменять программу и проводить пробные запуски.

*Обучающиеся выполняют поставленную задачу. Если задачу не удается решить самостоятельно, педагог поясняет.*

Зададим первую мощность «-30», вторую – «30». Запустите программу.

*Обучающиеся запускают программу, робот разворачивается вокруг своей оси.*

Чтобы робот развернулся вокруг своей оси, необходимо задать одинаковую мощность на оба мотора, но с разными знаками.

*Педагог расставляет стулья по следующей схеме.*

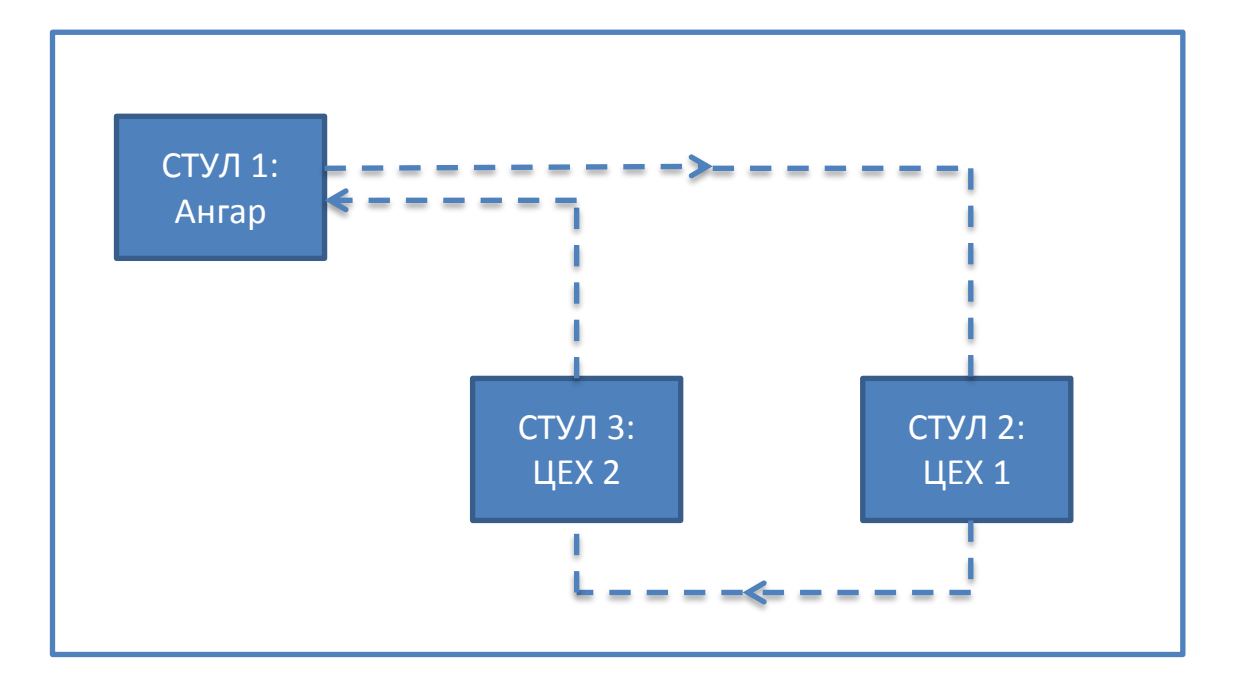

Давайте разделимся на две команды.

*Обучающиеся делятся на две команды*

Теперь представьте, что вы две конкурирующие компании по производству роботов. Вы получили заказ от крупной промышленной компании по производству железно-дорожных рельс. Компания хочет получить робота, который будет вывозить крупно-габаритный мусор из двух цехов, которые в данный момент изображают стулья.

Робот выезжает из ангара (стул 1), доезжает до цеха №1 (стул 2) и проезжает через него, попутно вывозя мусор из ангара, затем робот движется к цеху №2 (стул 3). Проезжая через второй цех, робот также вывозит мусор, после чего он возвращается в ангар.

При выполнении задания существует несколько условий:

 Робот должен проехать через цех как можно ближе к центру, поскольку у стен цехов находятся станки и рабочие.

 Офис вашей фирмы находится в Москве, а цеха промышленной компании располагаются за Уралом. Робот должен вывозить крупный и тяжелый мусор, а значит, размеры его должны быть большими. Возить робота к цехам ради каждой пробной попытки очень дорого и неудобно. Создавать имитацию цехов в вашей лаборатории тоже невозможно, т.к. у вас нет площадей такого размера. Получается, что исходя из ваших финансов, вы можете позволить себе лишь три пробные попытки запуска робота на местности, чтобы отрегулировать его действия.

Итак, каким образом будем решать проблему ограниченного количества попыток?

*Обучающиеся высказывают предложения по решению этой проблемы. Педагог в конце подводит итог.*

В данном случае мы можем запросить схему расположения цехов с размерами у компании или отправить туда нашего сотрудника для проведения замеров, это дешевле, чем возить робота.

Первая ваша задача – с помощью линейки, карандаша и бумаги создать схему расположения цехов, нанести на нее траекторию движения робота, а также произвести замеры участков траектории и нанести их на схему.

*Обучающиеся выполняют поставленную задачу.*

Схемы созданы. Теперь возникает следующая сложность – расстояния на вашей схеме указаны в сантиметрах, а робот может проехать определенное количество оборотов, градусов или секунд. Движение робота нельзя задать в сантиметрах. Как быть? Как заставить робота проехать определенное количество сантиметров?

*Обучающиеся высказывают предложения по решению этой проблемы. Педагог в конце подводит итог.*

Мы должны перевести нашу систему измерения, в данном случае сантиметры, в систему измерения робота, в данном случае в обороты. Ваша задача – измерить сколько сантиметров в одном обороте колеса робота.

*Обучающиеся проводят замеры.*

Получилось 18 сантиметров в одном обороте колеса. Теперь на вашей схеме необходимо перевести все расстояния в сантиметры. Например, расстояние от ангара до поворота равно 32 сантиметра, значит, 32 делим на 18, получаем 1.7 оборота. Так необходимо поступить со всеми отрезками на траектории.

*Обучающиеся производят перерасчеты расстояний.*

Давайте подумаем, сколько блоков «Независимое управление» потребуется для движения робота по траектории?

*Обучающиеся высказывают предположения.*

Вам потребуется ровно девять блоков «Независимое управление», пять из которых будут двигать робота по прямой, четыре блока будут поворачивать робота вокруг своей оси, как мы с вами научились ранее. Задача понятна, подготовительную работу мы провели, теперь дело за вами – программируем робота и помните, что у вас лишь три пробные попытки на местности.

*Обучающиеся приступают к программированию робота, проводят необходимые замеры и эксперименты в своих «лабораториях», а также проводят пробные попытки на местности.*

*Если к концу занятия задание выполнить не удалось, можно перенести окончание его на следующее занятие, т.к. в большинстве случаев обучающиеся оказываются заинтересованы в его завершении в первую очередь из-за соревновательного элемента занятия.*

*Заключительная часть:*